## **Excel Project 3 – MS Excel (Spring 2021)**

**Note**: Microsoft Office 365, the online version, is not appropriate for the course. But anyone who has an Office 365 subscription has access to a fully functioning downloadable version of Office 2013 or 2016 If you do not have an Office 365 subscription you may download the 2016 or 2019 version of Microsoft Office Professional Plus or Microsoft Office Home & Business from [OntheHub.](https://umuc.onthehub.com/WebStore/ProductsByMajorVersionList.aspx?cmi_mnuMain=4f061143-091b-de11-9c12-0030485a8df0&JSEnabled=1) (See the Course Resources link.)

If you are using a Chromebook, the only Excel product available from the Google Play Store is not a full version of Excel and cannot be used to complete the steps in our Excel projects (it is missing about 30% of the normal Excel functions). The Chromebook will not allow you to download the full Excel from UMGC 365

If you are using a Chromebook, you can complete the Excel Projects using the online Virtual Lab option. In LEO, under Content, Virtual Lab Access, you'll find instructions for accessing the virtual lab.

Use the project description HERE to complete this activity. For a review of the complete rubric used in grading this exercise, click on the Assignments tab, then on the title **Excel Project #3**. Click on Show Rubrics if the rubric is not already displayed.

## **Summary**

Create a Microsoft Excel file with four worksheets that provides extensive use of Excel capabilities for charting. The charts will be copied into a Microsoft PowerPoint file and the student will develop appropriate findings and recommendations based on analysis of the data.

A large rental car company has two metropolitan locations, one at the airport and another centrally located in downtown. It has been operating since 2018 and each location summarizes its car rental revenue quarterly. Both locations rent four classes of cars: economy, premium, hybrid, SUV. Rental revenue is maintained separately for the four classes of rental vehicles.

The data for this case resides in the file **2021rentalcars.txt** and can be downloaded by clicking on the Assignments tab, then on the data tile name. It is a text file (with the file type .txt).

**Do not** create your own data, you must use the data provided and only the data provided.

## **Default Formatting. All labels, text, and numbers will be Arial 10, There will be \$ and comma and decimal point variations for numeric data, but Arial 10 will be the default font and font size.**

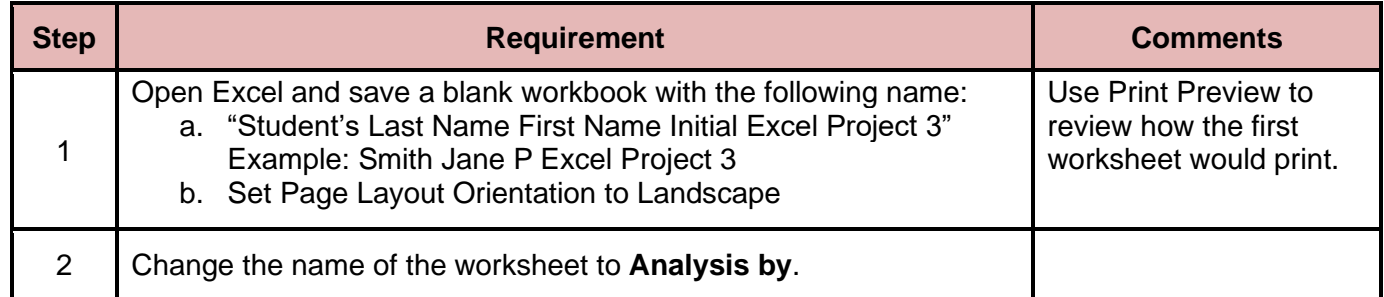

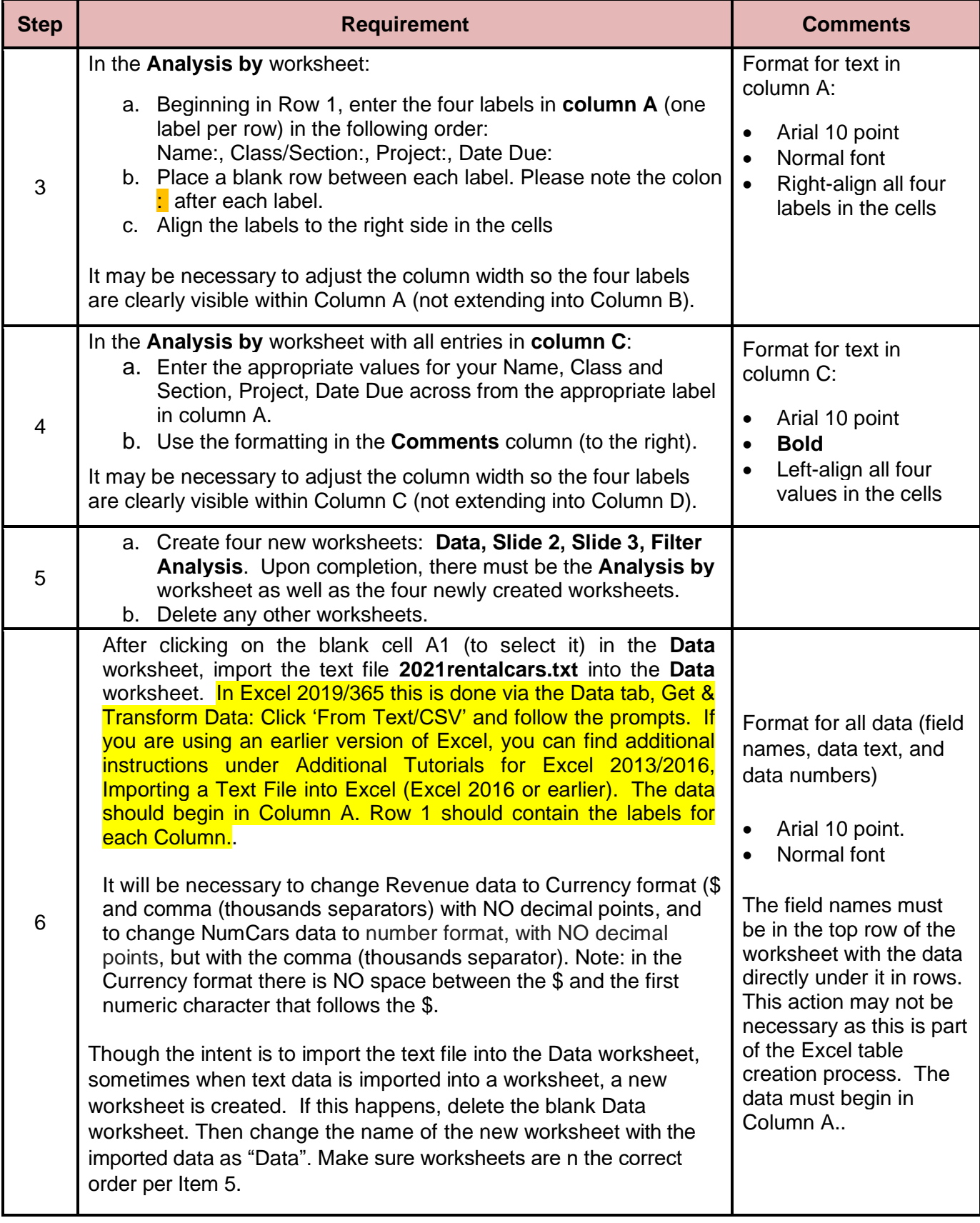

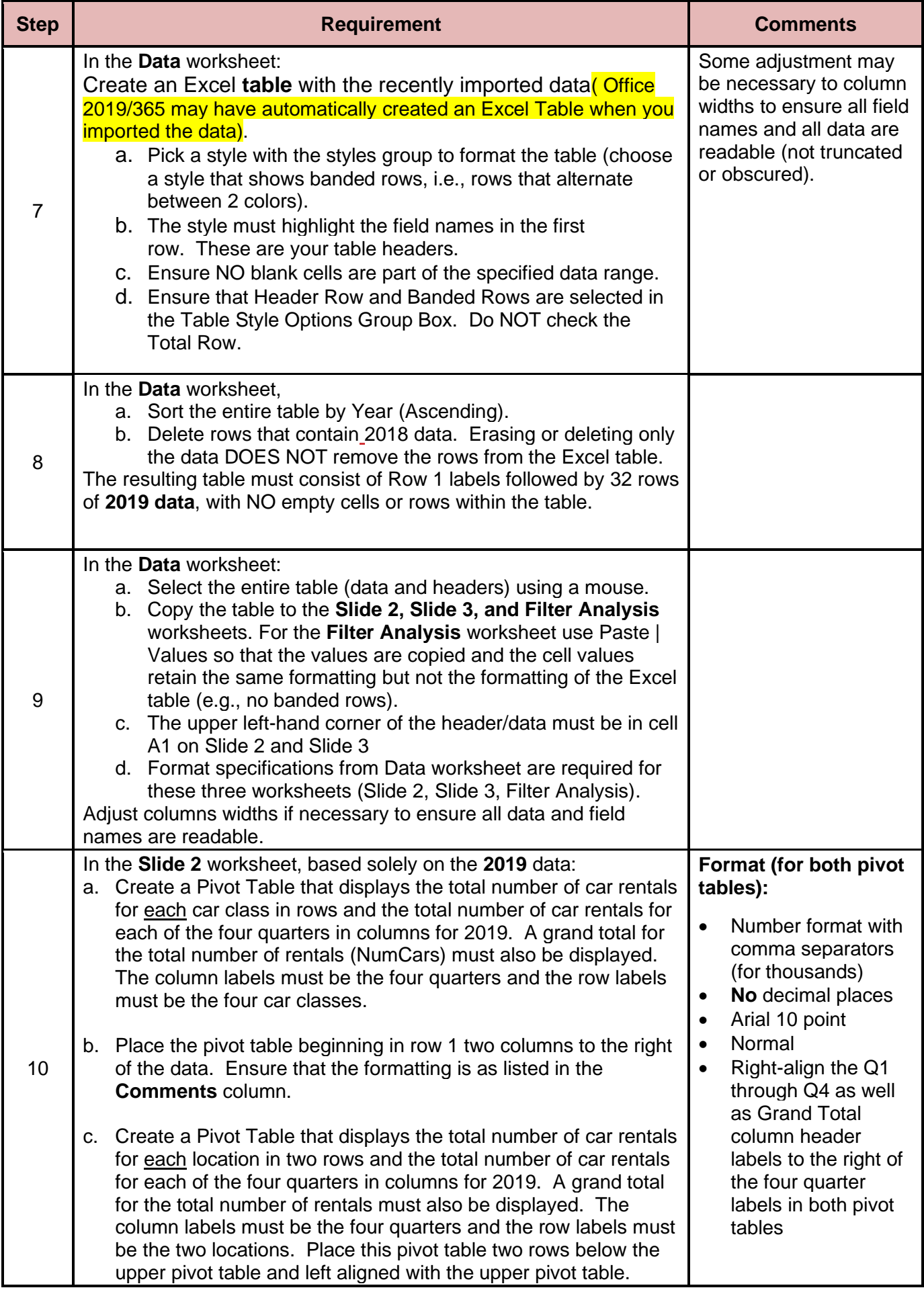

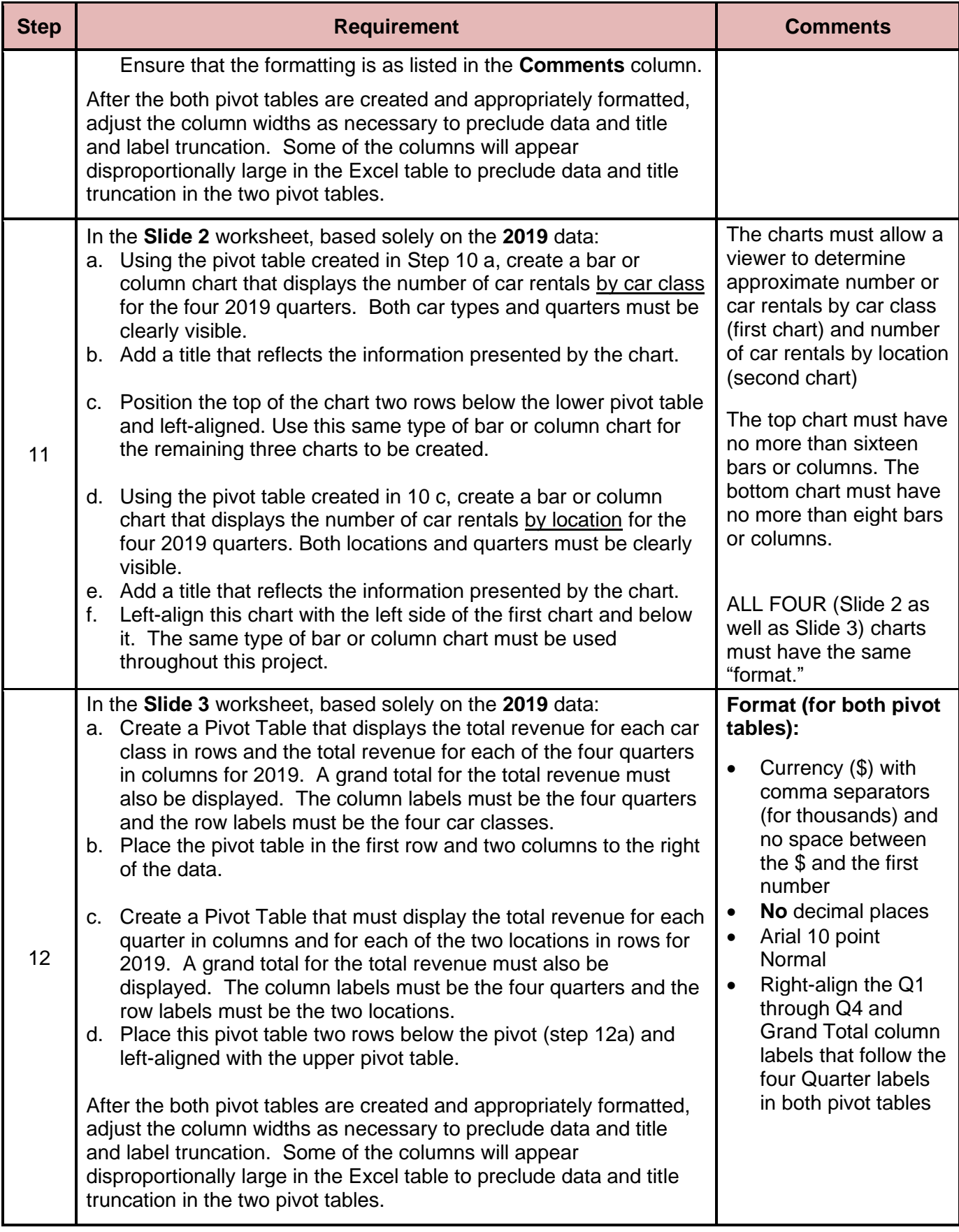

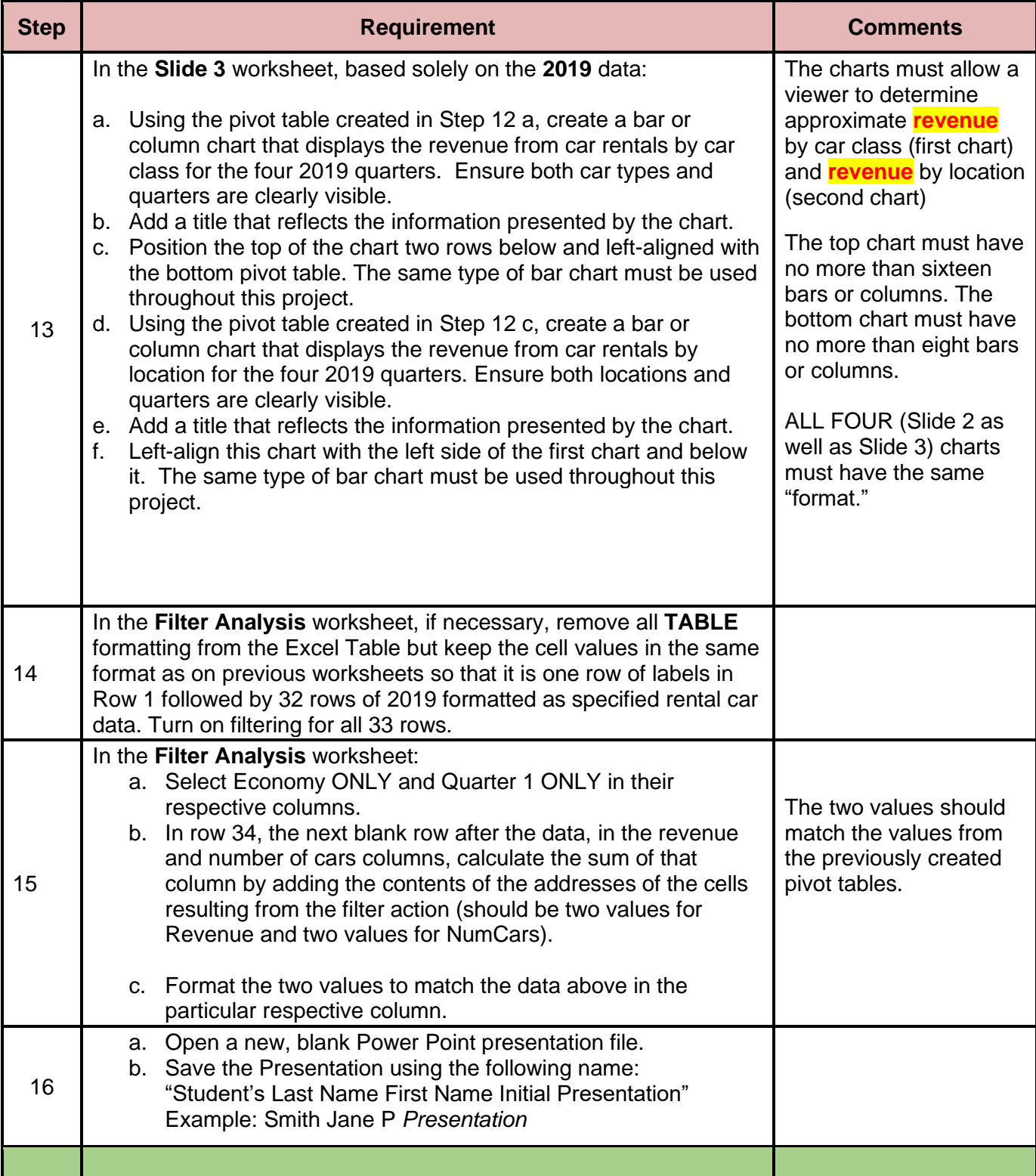

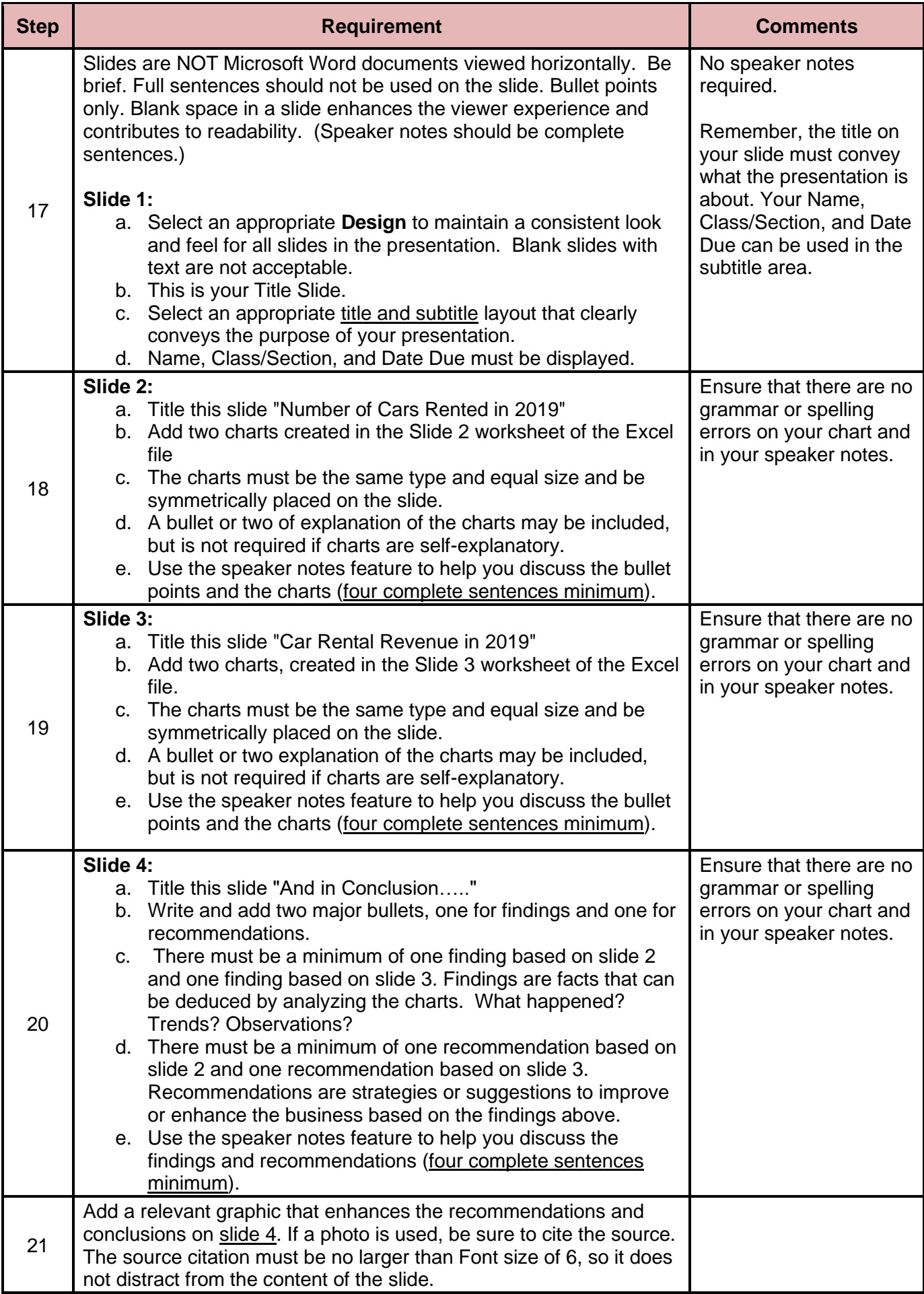

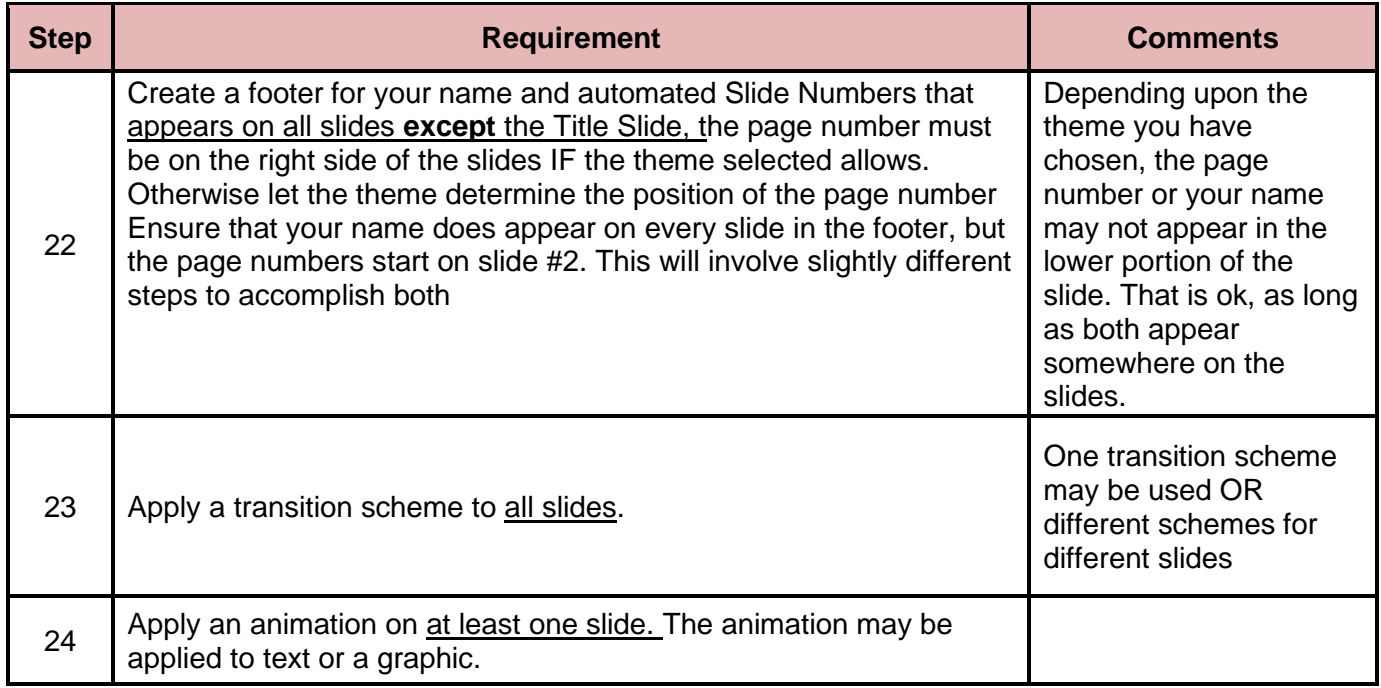

**Be sure you submit BOTH the Excel file and the PowerPoint file in the appropriate Assignment folder (Excel Project #3).**